- 1. Скачайте прошивку с сайта [https://tantos.pro/ip-domofon-hybrid/jolli-hd-wi-fi.html#firmwares](https://tantos.pro/ip-domofon-hybrid/jolli-hd-wi-fi.html%23firmwares) .
- 2. Разархивируйте прошивку из архива.
- 3. Скопируйте на флэш накопитель файл с расширением .UPF

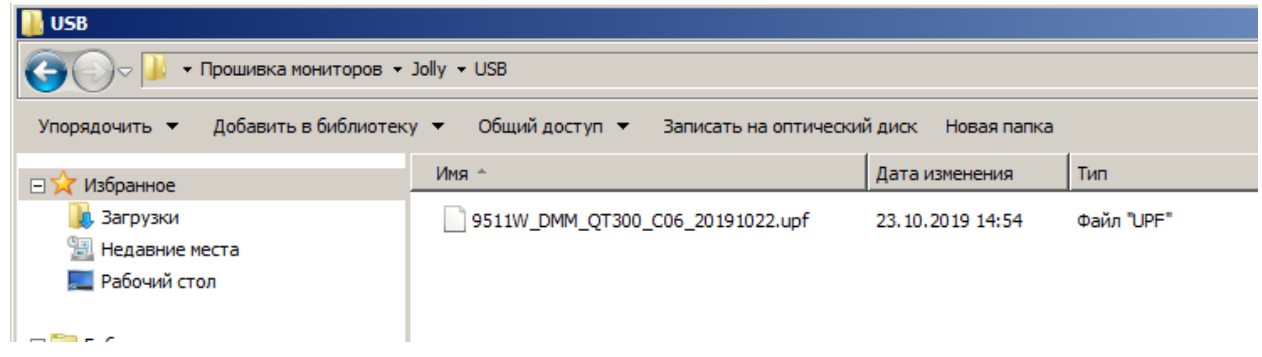

- 4. Вставьте флэшку в выключенный монитор, включите питание монитора.
- 5. После загрузки, при появлении основного экрана, 5 раз нажмите в левом верхнем углу экрана, отобразится информация о начале прошивки и ход обновления прошивки.

По окончанию прошивки монитор перезагрузится.

**ВНИМАНИЕ: Не выключайте питание монитора во время прошивки, это может привести к необратимым последствиям, вплоть до полной неработоспособности монитора.**

Замечание по использованию SD карт больших объемов.

- 1. Вставляйте SD карту только при выключенном питании монитора.
- 2. При первой загрузке монитора, с новой SD картой, монитор создает на ней собственную файловую систему, поэтому загрузка может длиться несколько минут, это не является неисправностью.
- 3. Обязательно отформатируйте карту в мониторе перед ее использованием.
- 4. При возникновении задержек в записи, долгом открытии файлов и т.п. скопируйте с SD карты ту информацию, которую нужно сохранить в дальнейшем на USB флэш накопитель, после чего отформатируйте карту.